## Google Family Link \* parental control

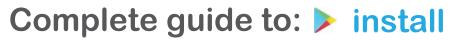

setting

totally secure it!

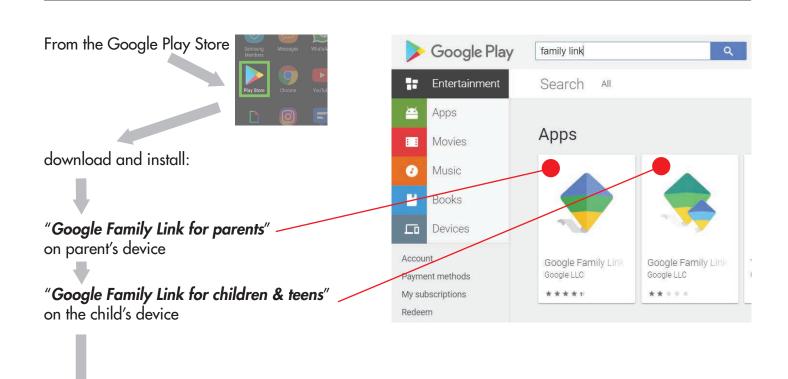

Open the apps on your device and on your child's device, follow all the steps to finish installation.

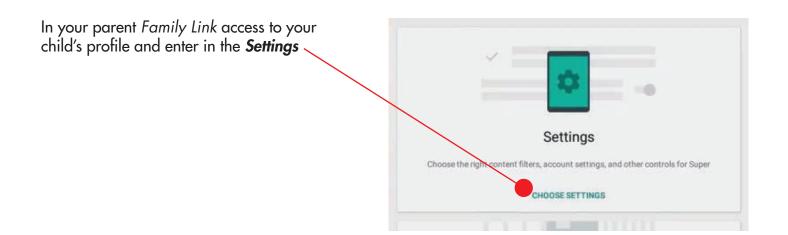

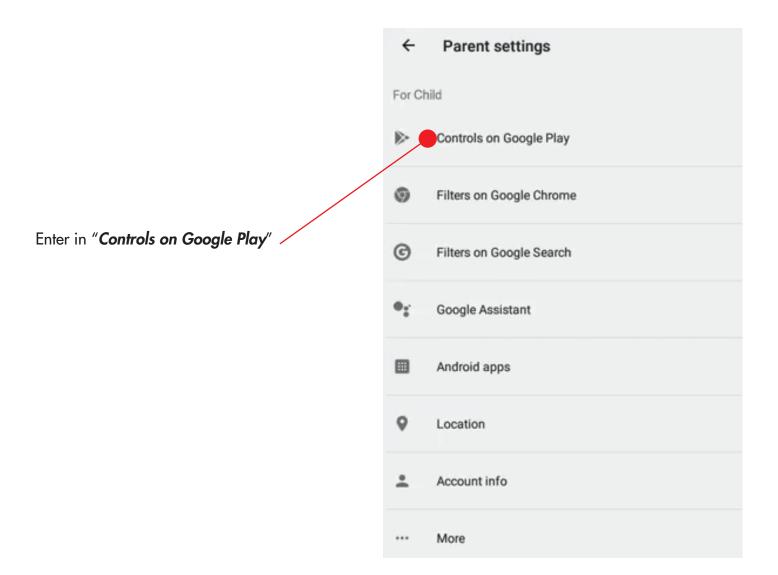

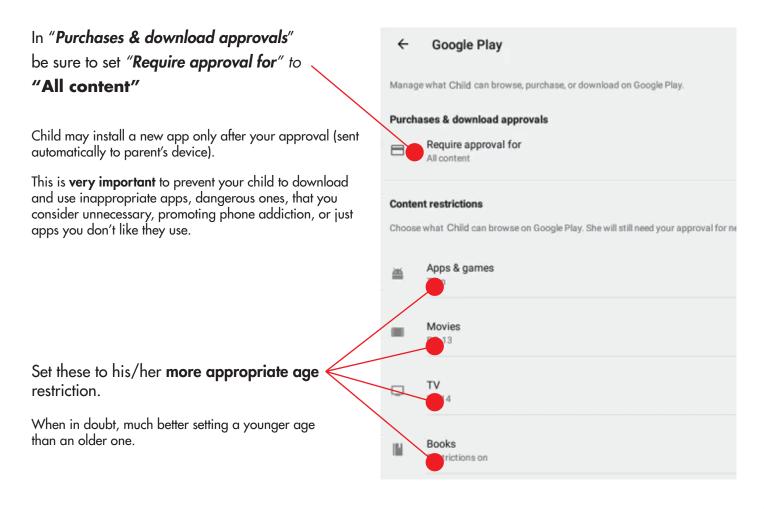

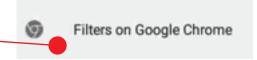

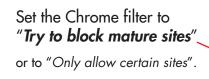

Later, remember to unistall or **block** all the **other internet browser** apps (firefox, safari, opera,...).

Alternatively install another kids safe web browser that filter any adult/inappropriate content.

Make Chrome or the alternative browser the **default** one in the phone Settings>AppManager>DefaultApp (this path varies according to the phone model)

Remember to add **any website of socials** that you wish to block (instagram, facebook, twitter, reddit, ...they are accessible by the web too).

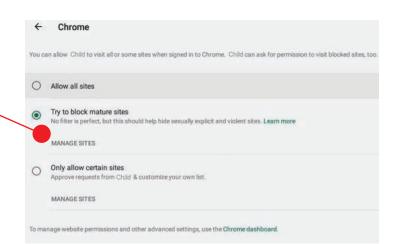

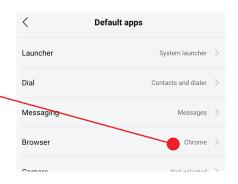

In "Parent settings", enter in "Filters on Google Search"

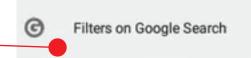

Turn on the switch of "SafeSearch"

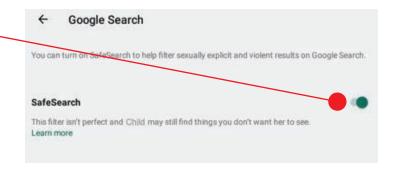

In "Parent settings", enter in "Google Assistant".

Turn off the switch of "Third-party apps" -

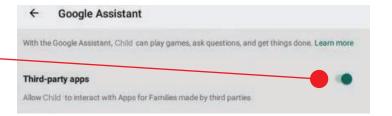

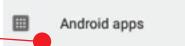

Select any app you wish to block and all the *browsers* except *Chrome*.

To prevent Parental control hacking, be sure to **block** "Google assistant".

Optionally it could be useful to block any *Files browser* too.

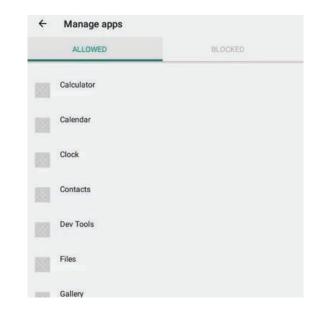

## On child's device

It's strongly suggested that you block or unistall "YouTube",

install "YouTube Kids" instead (it is still the same YouTube but without any inappropriate video, according to the age you set it, from 0 to 18 yo)

In "YouTube kids" create your child profile, set his/her age, create a secret passcode for the setting.

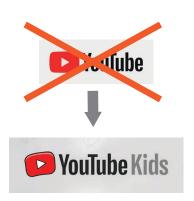

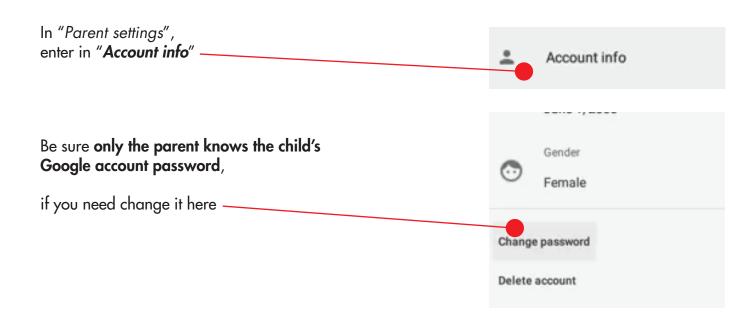

In your parent Family Link, in your child's profile, enter in the **Screen time** setting

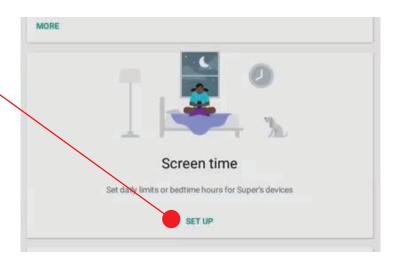

One of the most useful feature of the parental control app is just the screen time restricton, it prevents screen addiction leaving time to much more healthy activities. According to experts studies, too much screen time means possible eyesight problems, some abnormal brain development, posture issue, sleep deprivation and antisocial behavior.

To prevent that doctors strongly recommend:

under 12 yo, maximum 1 hour a day of screen time;

over 12 yo until 18 yo, maximum 2 hours a day of screen time, but if the teen uses other devices too at school, PC or TV during the day, the limit should be **still maximum 1 hour a day** on phone.

To ensure a good sleeping habits it's very important to **block the child's device at night**, for **kids** as well as for teens.

To prevent brain overexcitement before sleeping and subsequent disturbed sleep, better to block the device at least 1 hour before bedtime.

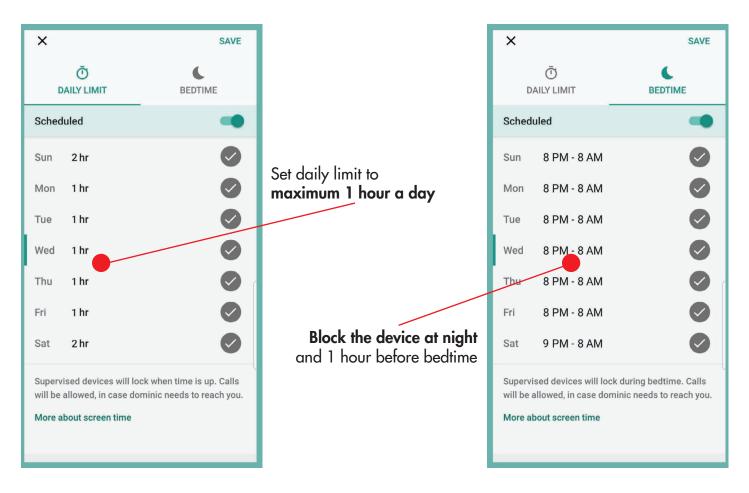

In your parent Family Link, in your child's profile, go to **Location** and **Set up** it.

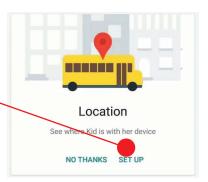

This is another important feature of the parental control that is totally worth activating.

Turn on it here -

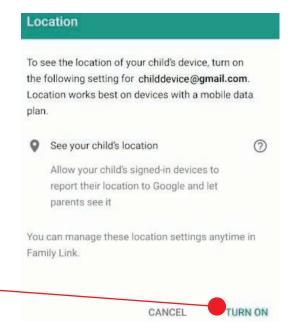

Be sure on your child's device Family Link has android **administrative privileges**.

By default after installation it should already have this admin privilege, otherwise go in your child's device settings, find "Device admin apps" or similar tab (it depends on phone, usually it's in Settings>Privacy>DeviceAdminApps) and give to "Family Link Manager" and/or "Family Link" this privilege.

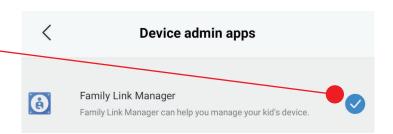

In your child's device go to Settings>Apps>FamilyLink

Be sure **Autostart** is switched **ON** 

Be sure there are **NO** battery saving options for this app.

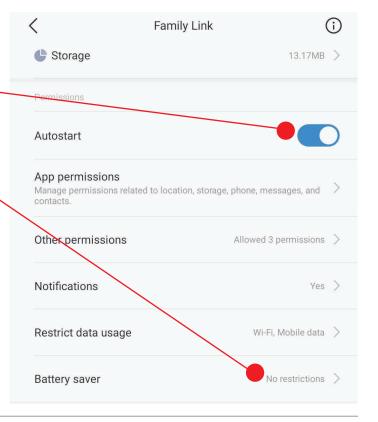

Block your child's device **settings** with another app, it's much better do that to prevent parental control bypassing and time changes to hack screen time limit.

There are many **free apps lock on PlayStore** but be sure these are not easily stoppable.

**LOCKit - App Lock** by *SuperTools Corporation* is a very good tested free one with easy installation and setting.

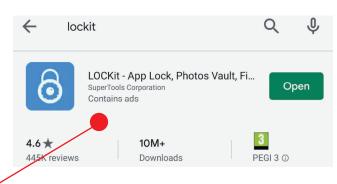

Install on your child's device "LOCKit - App Lock" by the PlayStore.

Open it and set a pass code (keep it secretly, only the parent must know that)

Enter in the App Lock

Follow the 3 steps to set LOCKit in the right way

Usage access

Permit usage access

Permit usage access

LOCKit in the right way

Enable this service can decrease 50% power usage. Support environment protection, highly recommend vision access.

Please be assured:
This feature is only used on docrease power usage support environment protection, highly recommend vision access.

Permit usage access

Permit usage access

LOCKIT

Accessibility

Enable this service can decrease 50% power usage. Support environment protection, highly recommend vision access.

Permit usage access

LOCKIT and the service can decrease 50% power usage. Support environment protection, highly recommend vision access.

Permit usage access

LOCKIT and the service can decrease 50% power usage. Support environment protection, highly recommend vision access access and the service can decrease 50% power usage. Support environment protection, highly recommend vision access accessibility access accessibility acc

set "Lock option" to "Every time"

Switch off "Lock new apps" (it's already done by Family Link).

Activate "Intruder selfie"

In the LOCKit setting

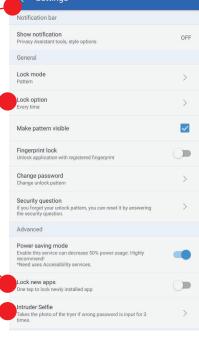

It's very important to block the phone Settings. -

Remember to block "Google assistant" too if you have not done so already in Family Link, as YouTube (to replace with YouTube Kids), other browsers and other apps.

It performs the same function of "Android apps" in Family Link so you don't need to block here any unwanted app, but it's essential you use LOCKit to block the phone Settings since you cannot do that in Family Link.

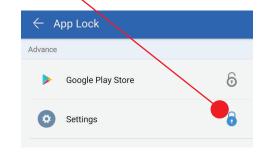

## Best parents tips:

Occasionally take their phone and straight personally checks their phones, apps and messages.

Check their activities not only on Family Link but in **their Google account too**, you will find some more small report about online activities, mails, gps history, web history,...

Only the parents should know the passwords for any social app, google account and any requested subscription, children should not have the possibility to know and change that.

If a double access is allowed, install their social apps on your device too, access with their account and check what they posted.

If you allow them some social, **be their friend or follower** to see what they post online (be careful, on some social they can share things only with a selected group of people).

The majority of problems and the most serious events about electronics and internet happen just in the last teen years (15-18), it's always much better to **keep active the Parental Control until the total teen-years end**.

The parent can always allow more time and less control temporarily on occasion, but generally in everyday life it's much better keeping the Parental Control.

Don't be worried about putting limits and restrictions, it concerns their well-being, safety and healthy growth ...one day they will be grateful to you for that!